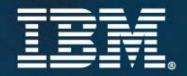

# IBM SOA Summit

Informations valorisées et SOA, le couple gagnant.

## IBM SOA Summit

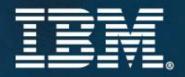

### Rational Asset Manager Manage your SOA development assets

### Jean-Michel Athané

IBM Certified IT Specialist IBM Rational Software

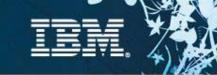

### What is a Software Asset?

#### A Software Asset is

- a collection of Artifacts
- which provides a solution to a requirement or business/mission need
  - for one or more contexts
  - with instructions for usage
  - and variability points

#### What are Artifacts?

- Workproducts from the software process
  - Requirements, Designs & Models (including enterprise and systems architecture), Source code, Data, Tests, User Interfaces, Documentation, Service Interfaces, Estimates and so on...

#### Kinds of assets

 Applications, components, patterns, software that runs systems or products, services, frameworks, templates, ...

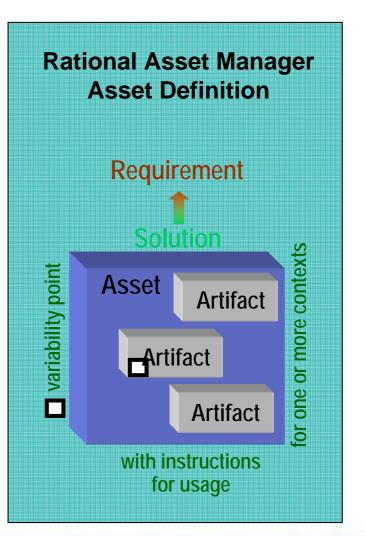

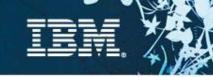

### What is Asset Management?

Software Asset Management is all of the infrastructure and processes necessary for the effective management, control and protection of the software assets within an organization, throughout all stages of their software and systems lifecycle

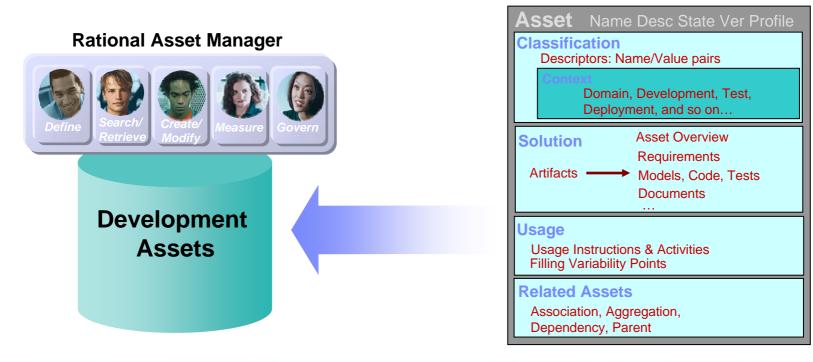

**Asset meta-data** Reusable Asset Specification (RAS)

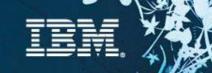

### **Asset Management Challenges**

#### **Software Reuse**

- How are my software assets being used? What cost savings are there?
- How can I make sure that my developers have the right, high quality asset easily available?
- How can my team collaborate and reuse software assets across the systems and software engineering lifecycle?

#### **Open Source Management**

- What open source is in use across my company?
- Are the legal approvals in place for all use of it? Is my exposure managed?

#### Governance

- How do I prescribe and enforce the use of certain architectural standards?
- ✓ How do I link my project portfolio to my software assets and architecture?

#### SOA transformation for Systems and IT

- How do I control what projects can create new or access existing service assets?
- What assets in my environment use this service?
- How do I ensure alignment with architecture, standards and business goals?
- ✓ How do I reuse architecture for systems (SoA for Systems) across the enterprise?

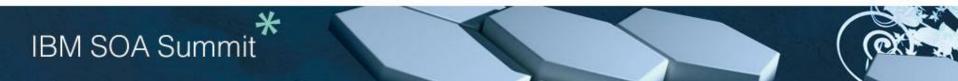

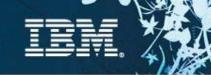

Reduce development costs, accelerate time to market and improve quality by reusing existing trusted assets with IBM Rational Asset Manager

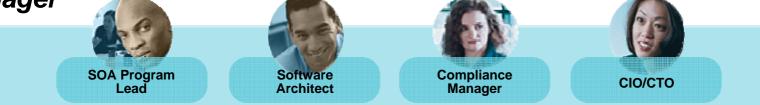

#### Improve software quality while reducing development cost and time

Manage and facilitate reuse of software assets

#### Securely promote cross project communication of reusable assets

Avoid duplication by facilitate reusable asset sharing across multi-platform projects with role based asset access and a workflow to manage the update and delivery of assets

#### Manage compliance and govern architectural integrity and development assets

Enforce and monitor integrity of development assets with a definable, enforceable and auditable process

#### Accelerate service delivery with easy discovery and federation and improve overall SOA lifecycle management

Manage service dependencies and easily locate existing assets to prevent duplicate service efforts

Reduce development costs and accelerate time to market by facilitating reuse with IBM Rational Asset Manager

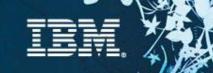

### Introducing Rational Asset Manager

### **Rational Asset Manager**

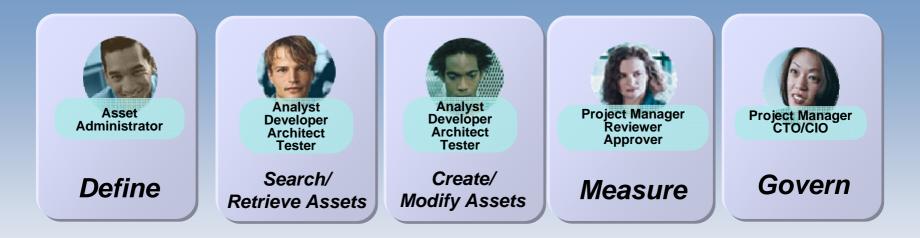

Rational Asset Manager is a collaborative software and systems development asset management solution that gives organizations the ability to identify, manage and govern the design, and development of Service-Oriented Architecture initiatives or other development assets.

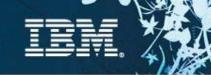

### Rational Asset Manager (RAM) Overview

#### RAM is a development asset management repository

Uses the Reusable Asset Specification to *define, create and modify assets*Provides asset type specific *search* & *governance Measures* asset reuse in development

#### Handles any kind of asset

Applications, components, patterns, software that runs systems and products, services, frameworks, templates, ...

#### **Benefits:**

- Reduce software development, systems development and operational costs
- Improve quality by facilitating the reuse of approved & proven assets
- Integrated with other IBM Rational and SWG tools

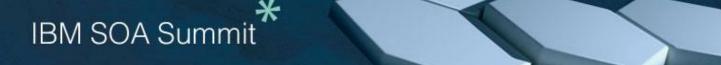

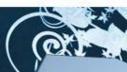

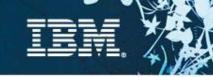

### Accelerating Systems Engineering and Development Lifecycle Assets

- Systems Requirements
- Enterprise Architecture (with DoDAF)
- Systems Architecture (SysML),
- Software Models (UML)

- Source code (e.g. device code)
- Tests Assets (test cases, test scripts, manual scripts)
- Build Assets
- Documentation

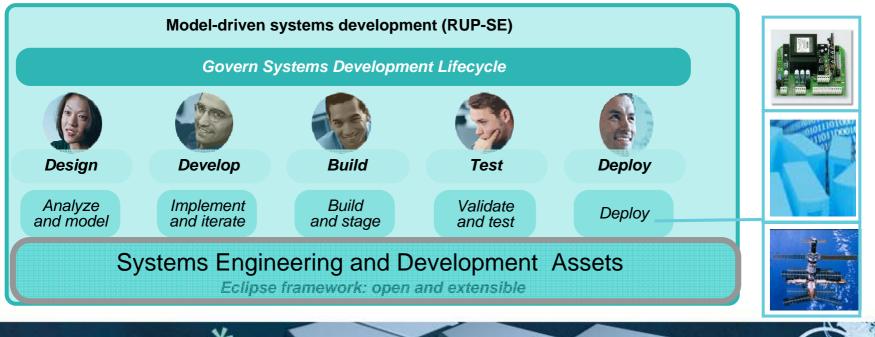

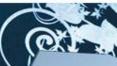

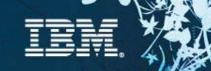

### Rational Asset Manager Features / Roadmap

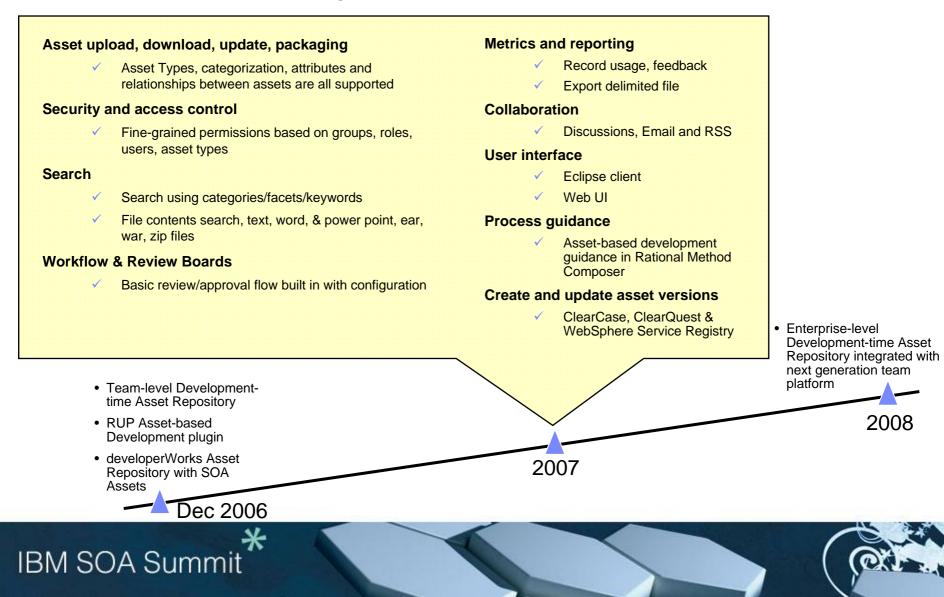

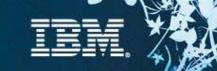

### Rational Asset Manager (RAM) Architecture

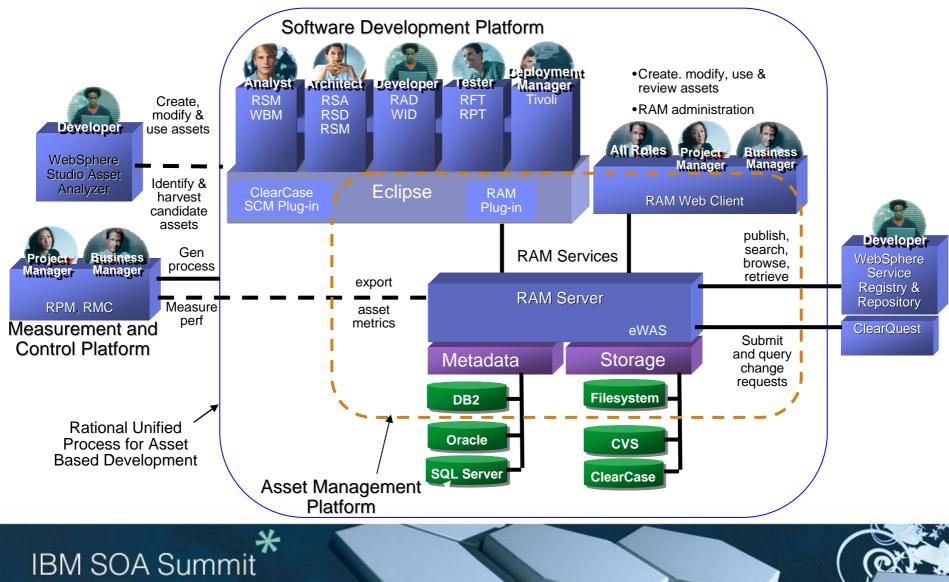

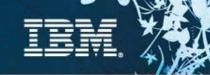

### RAM integrations with Rational team products

RAM works seamlessly with Rational's class leading team products!

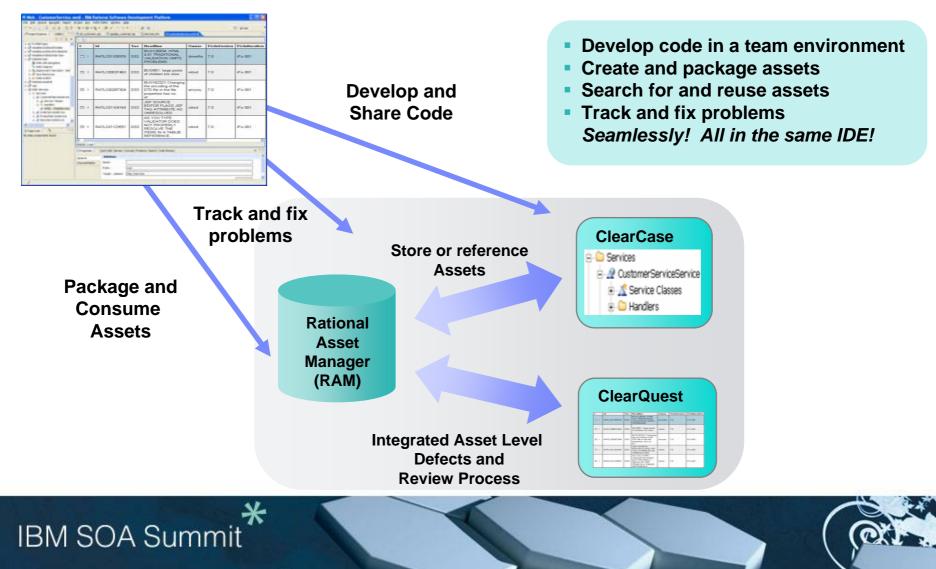

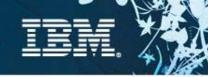

### IBM Rational ClearCase and IBM Rational ClearQuest

Proven Software Configuration Management and Software Change Management

#### **IBM Rational ClearCase**

#### Manage an control software assets

- Version control
- Automated workspace management
- Activity-based change management
- Parallel development support
- Baseline management
- Transparent, real-time access to files and directories
- Support for disconnected usage
- Build auditing
- User authentication and audit trails

#### **IBM Rational ClearQuest**

Automate and control development processes

- Process automation
- Defect and change tracking
- End-to-end project visibility
- Lifecycle traceability
- Enterprise quality management
- Integrated development, testing and deployment
- Electronic signatures, user authentication, user authorization and audit trails

Accelerate software delivery Make global teams more efficient Govern end-to-end software processes

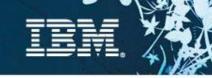

### Example: RAM integrations with ClearCase and ClearQuest

#### **Rational Asset Manager**

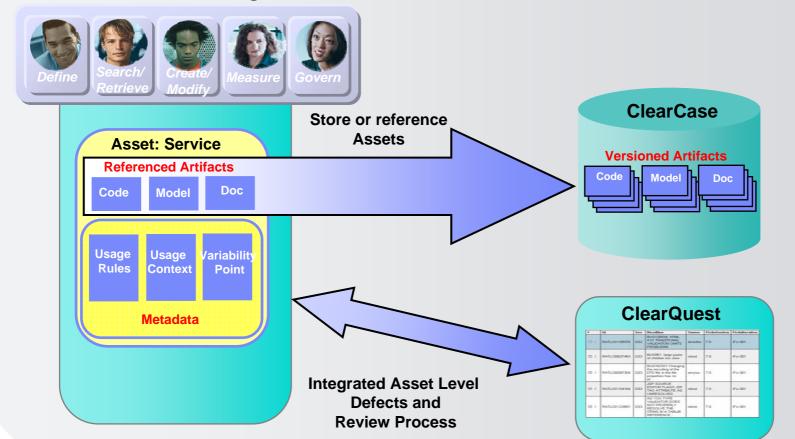

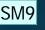

### Example: RAM Define, Create, Modify and Review Asset Interactions

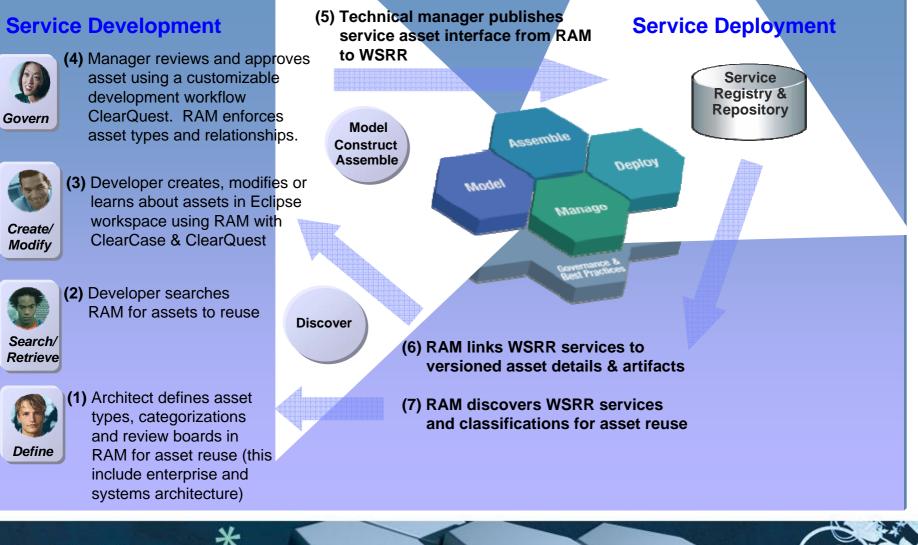

SM9 - This slide is applicable to the systems space as long as we do not talk about web services in this....also BuidForge/Build assets needs to be highlighted in this scenario

-Services in the systems world are components.which can be your models, code etc...

This can be SoA for Systems....the deploy will just be to a piece of hardware..e.g. a chip or tank.

-Added enterprise and systems architecture to this also under (1)

Swati Moran; 12/04/2007

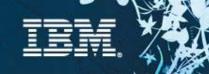

### **RAM and WSRR Functionality**

### **Development-time**

Design / Architecture Governance

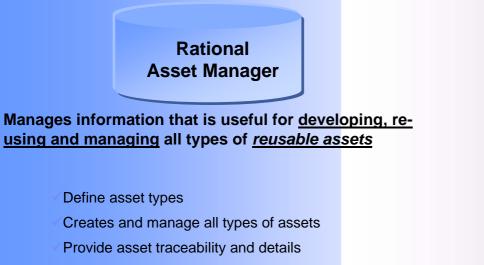

#### Deployed / Run-time > Service Lifecycle Governance

#### WebSphere Service Registry and Repository

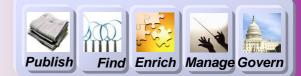

#### Manages information that is useful for the <u>runtime</u> <u>operation, management and development</u> use of <u>services</u>

- Select service endpoints dynamically in a SOA runtime
- Govern runtime changes to service metadata
- Set and get runtime policies for service execution
- ✓ Get deployed service details like endpoints, relationships and service definitions

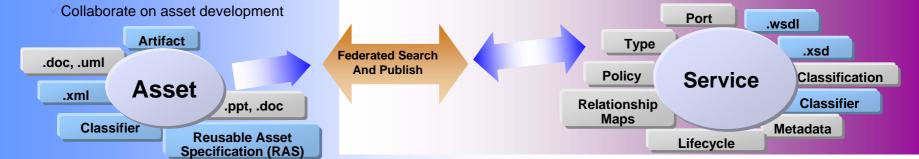

**IBM SOA Summit** 

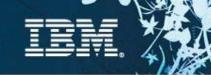

Benefits - Bridging Development and Runtime Services with RAM and WSRR

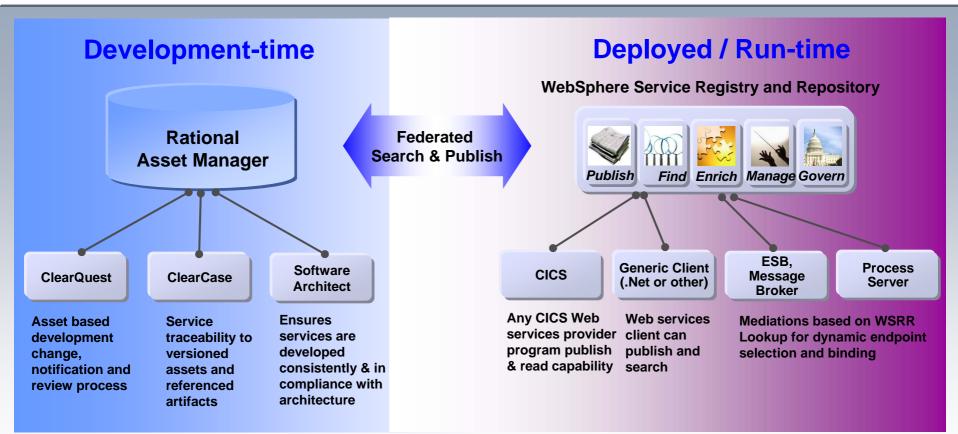

Not every deployed service is a reusable asset and not every reusable asset is a deployed service

- Managing development of assets vs. operational metadata for services
- A service is one of many types of assets managed by Rational Asset Manager

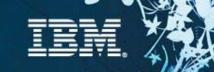

### Screenshots for Scenarios

Scenario 1: Configuring the repository Scenario 2: Search or evaluate an asset Scenario 3: Retrieve and use an asset Scenario 4: Create and package asset Scenario 5: Submit asset Scenario 6: Review and approve asset Scenario 7: Measure asset activity Scenario 8: Modify and create new asset version

Note: the screenshots in these charts are for the RAM Web UI the RAM Eclipse UI experience will be slightly different

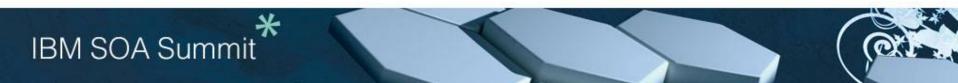

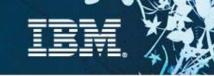

### Scenario 1: Configuring the repository for projects

### Before getting started with the green thread, the Teamspace Administrator configures the repository

- Create Teamspaces, Roles and Access Control
- Create Categories
- Create Asset Types
- Create Review Processes
- Define Your Asset Mgmt Processes
- Connect Asset Mgmt Processes To Assets

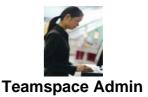

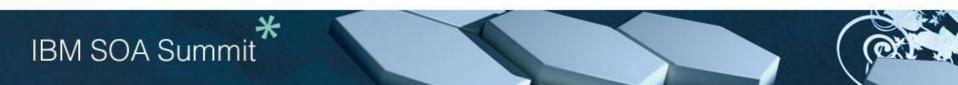

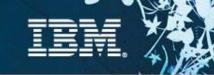

### Create Teamspaces, Roles & Access Control

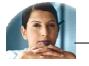

**Business** 

Analyst

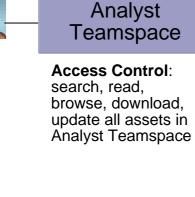

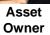

Reviewer

Service Dev Teamspace

Access Control: search, read, browse, download, update all assets in Service Dev Teamspace

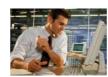

**Teamspace Admin** 

Access Control:

across all assets in

full entitlement

all Teamspaces

**IT Operations** 

Access Control: search, read, browse, download, update all assets in Service Dev Teamspace Review Board Teamspace

Claims

Processing Teamspace

Architect/ Developer

Access Control: search, read, browse, download, update all assets in Claims Processing and Analyst Teamspace

ard space

Review Board

Access Control: search, read, browse, review all assets across all Teamspaces

A Teamspace is a collection of users, their roles and entitlements, and their assets and review processes

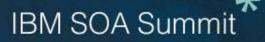

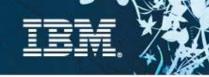

### **Create Categories**

- Categories for Asset classification are configured via the RAM Web UI or an XML file
- Assets can belong to any number of categories
- Categories can be used for faceted search, browsing, and access control

#### Create a taxonomy for Insurance

#### Insurance

- Financial Reporting
  - Stockholders Equity
  - Financial Position
  - Income Statement
- Health Insurance
  - Public
    - Claims Processing
    - Tax
    - Social Security
  - Private
    - Mandatory
    - Employment Group
    - Community Rated
    - Risk Rated

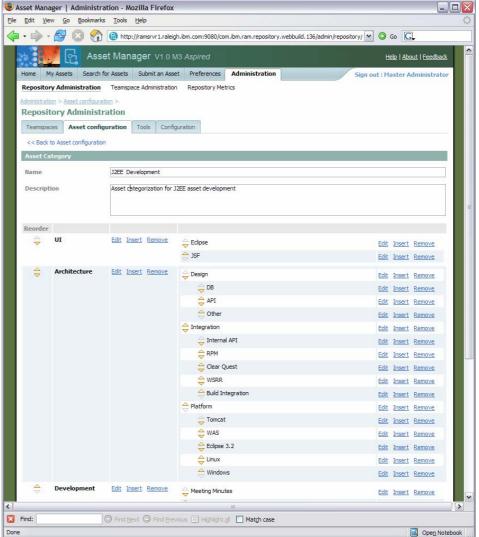

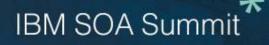

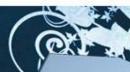

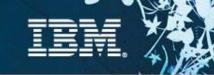

### Asset Types

### Asset Types can be created to handle any asset

#### An Asset type specify:

- ✓ Type name, description
- Required artifacts
- Required relationships
- Attributes (optional or required)
- Which categories are allowed

#### Validation of asset type constraints will be run on asset submission

#### Example Asset Types representing a Service

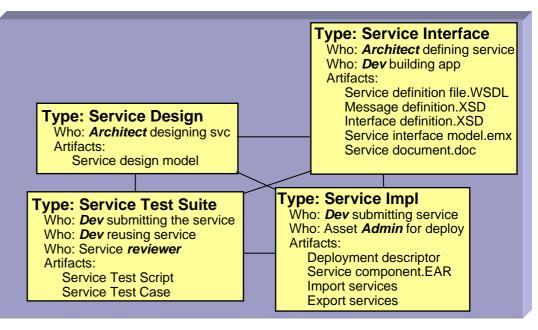

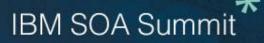

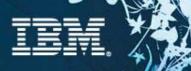

### Creating an Asset Type in RAM

|                                                                                         |                      |                                                 |               | Common of State of State of St |
|-----------------------------------------------------------------------------------------|----------------------|-------------------------------------------------|---------------|----------------------------------------------------------------------------------------------------|
| Teamspaces                                                                              | Assets Configuration | Tools                                           | Configuration |                                                                                                    |
| Asset Type                                                                              |                      |                                                 |               |                                                                                                    |
| Name                                                                                    | Type's Name          |                                                 |               |                                                                                                    |
| Description                                                                             |                      |                                                 |               |                                                                                                    |
|                                                                                         |                      |                                                 |               |                                                                                                    |
|                                                                                         |                      |                                                 |               |                                                                                                    |
|                                                                                         |                      |                                                 |               |                                                                                                    |
|                                                                                         |                      |                                                 |               |                                                                                                    |
| Asset Type Constrai                                                                     | nte                  |                                                 |               |                                                                                                    |
| Asset Type Constrai                                                                     | nts                  |                                                 |               |                                                                                                    |
| Artifacts                                                                               |                      |                                                 |               |                                                                                                    |
|                                                                                         |                      |                                                 |               |                                                                                                    |
| 0 exactly V                                                                             | artifact (s with     | format of                                       |               | Add                                                                                                    |
| 0 exactly 💌                                                                             | artifact/s with      | format of                                       |               | Add                                                                                                    |
|                                                                                         | artifact/s with      | format of                                       |               | Add                                                                                                    |
| Relationship                                                                            |                      | velationskip to an                              |               |                                                                                                    |
|                                                                                         |                      | format of  relationship to an asset of type Any |               |                                                                                                    |
| Relationship                                                                            |                      | relationship to an                              |               |                                                                                                    |
| Relationship                                                                            |                      | relationship to an                              |               |                                                                                                    |
| Relationship<br>0 exactly v w<br>Attributes                                             |                      | relationship to an                              |               |                                                                                                    |
| Relationship          0       exactly       w         Attributes       ftghd       is r | ith Container 💌      | relationship to an                              |               |                                                                                                    |
| Relationship  0 exactly v w  Attributes  ftghd v is r  Create an Attribute              | ith Container 💌      | relationship to an                              |               |                                                                                                    |
| Relationship          0       exactly       w         Attributes       ftghd       is r | ith Container 💌      | relationship to an                              |               |                                                                                                    |

Cancel Create

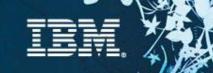

### Asset Review Process

- Teamspace administrator can set up review processes per asset type and category
- **Review processes can be customized**
- Review boards and individual reviewers supported
- **AS-IS** state supported
- - -

| <ul> <li>Notifica</li> </ul> | ations are se     | nt automatically                         | to reviewers                                 | [AS IS] [Draft] [App<br>AS IS [Delete] |
|------------------------------|-------------------|------------------------------------------|----------------------------------------------|----------------------------------------|
| Teamspace Adminis            | stration          |                                          |                                              |                                        |
| Users                        | Roles             | Review processes                         |                                              | [Delete]                               |
| Teamspace Enterprise         | Architects        | V                                        |                                              |                                        |
| Review Processes             |                   |                                          |                                              |                                        |
| Order review processes in de |                   | st review process to match the minimum : | set of conditions set will be selected for a | n asset                                |
| Move up Move down            | Delete Create new | review process                           |                                              |                                        |
|                              |                   |                                          |                                              |                                        |

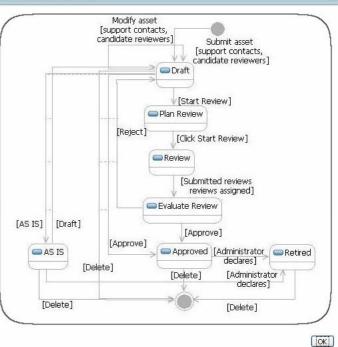

② Asset state overview

#### AS-IS configuration

Administrator approval required to provide asset AS-IS Save Cancel

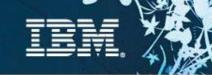

### **Define Your Asset Management Processes**

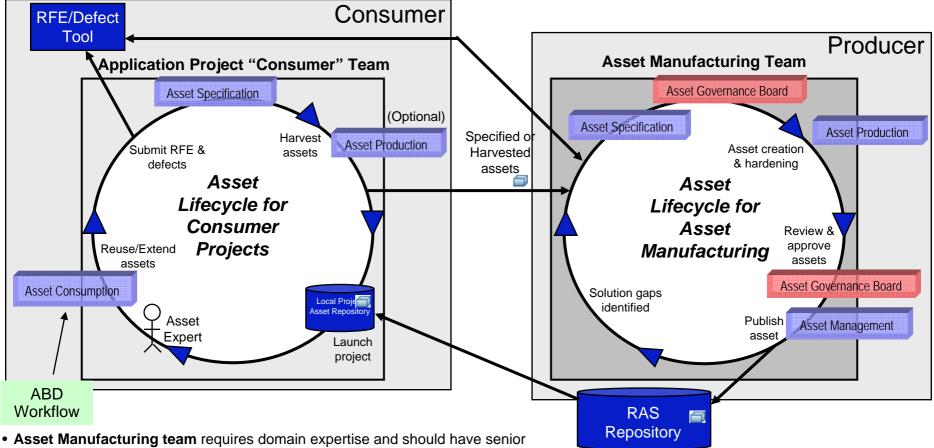

- technical skills
- Asset Consumer team requires domain expertise and needs the proposed assets
- Asset Governance Board needs review and testing skills, and should have a manager that gives final approval to the proposed assets

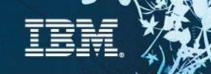

### Process Being Captured in RMC for RAM

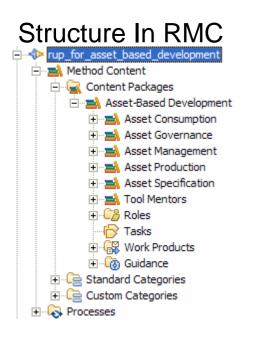

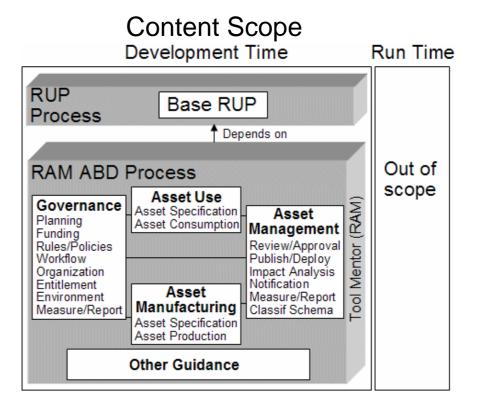

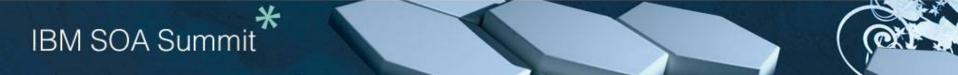

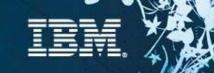

### **Connect Asset Mgmt Processes To Assets**

Using RMC-published process, click asset link Services Layer **Authenticate** Browse and use the following assets for the Services layer. Sign in Claims Service Client - http://127.0.0.1:8080/com.ibm.ram.repository.web/assetDetail/generalD Username walker \*\*\*\*\* Password Sign in Browse, download asset from RAM Web UI Asset Manager V1.0 M3 Aspired Search for Assets Submit an Asset Preferences Administration Service Dev **CRMService** Client Teamspace General detail Conten Ratinos Asset informatio CRMService Clien Download Now! My rating Averag + + + + + (0 ratings) rating Type Service Clien Versie Short This service client is the interface to the CRMService Module SDL, models, docs, and test cases describing how zip file which can be imported into an existing RAE Service Design Service Interface **CRMService Inftc v1 CRMService Design v1** Owner(s): John Walke Service Test Suite Service Impl **CRMService Tests v1 CRMService Impl v1** 

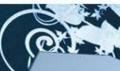

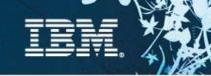

### Scenario 2 : Search or evaluate an asset

### Description

Analyst/Architect/Developer ... do the following:

enters keywords to search for assets

navigate the classification schema/facets evaluating the result list

#### **Customer pain points**

✓ effort to find asset

•where to look, context and narrow it down to relevant candidates, inconsistent meta data

✓effort to evaluate asset

 which assets that apply to the problem they are trying to solve

 assets that are applicable to their team, role, project or architecture component

- inconsistent packaging
- ✓ control access to asset

IBM SOA Summit

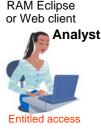

RAM Eclipse or Web client

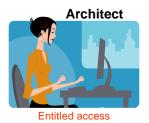

RAM Eclipse or Web client

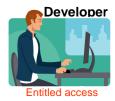

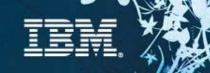

### Scenario 2: Search or evaluate an asset

#### Search

- Search using categories, facets, keywords
- Indexed for fast retrieval
- ✓ Web or Rich client

#### Evaluate

- Can browse the asset to the artifact level
- Ratings, feedback, and statistics help in asset evaluation
- Download in 1 click- Web or Rich Client
- Rich client integration inserts the asset directly into an Eclipse based IDE

#### <u>Search for Assets</u> >

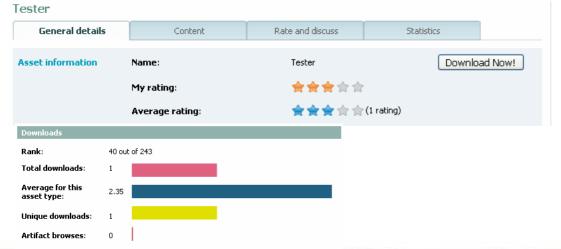

| Search for Assets                 |               |            |                       |               |                |
|-----------------------------------|---------------|------------|-----------------------|---------------|----------------|
| Search for Test*                  |               | Search     |                       | Advar         | nced search >> |
| Your search and search results    |               |            |                       | 330           | assets found   |
| Filters: none                     |               |            |                       |               |                |
| Name \ominus                      | Version 🔶     | State 🔶    | Teamspace 🔶           | Last modified | Relevance      |
| testCreateWithRAMConnection.asset | 1159491744676 | Approved ? | RAM Group             | Sep 28, 2006  |                |
| testCreateWithRAMConnection.asset | 1159491744676 | Approved ? | RAM Group             | Sep 28, 2006  |                |
| TestDownload                      | 1.0           | Review ?   | Delta Project Team    | Oct 4, 2006   |                |
| TestDownload                      | 1.0           | Review ?   | Delta Project Team    | Oct 4, 2006   |                |
| Tester                            | 1.0.1.2       | Approved ? | Insurance LOB Testers | Oct 10, 2006  |                |

| Advanced search           |                       | << Basic search |
|---------------------------|-----------------------|-----------------|
| All of the words          | With the exact phrase |                 |
| At least one of the words | None of the words     |                 |
|                           |                       |                 |
| Id                        | Name                  |                 |
| Version                   | Description           |                 |
| Owners                    | Artifacts             |                 |
|                           |                       | Search          |

#### Refine your search Type Commercialized Content Asset [40] Infrastructure Solution [26] Reference Architecture [2] Business Solution [82] Web Service [114]

Category Domestic Financial Services [6] Foreign Automotive [6] Automobiles [154] Airplanes [154] Insurance [4] Asset Metrics [6] MMM schema [6]

State Approved [458] Draft [4] Retired [2] Plan review [2] Review [20]

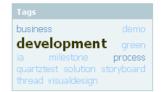

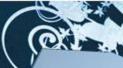

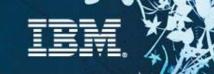

### Scenario 2 : Search or evaluate an asset - RAM Web UI

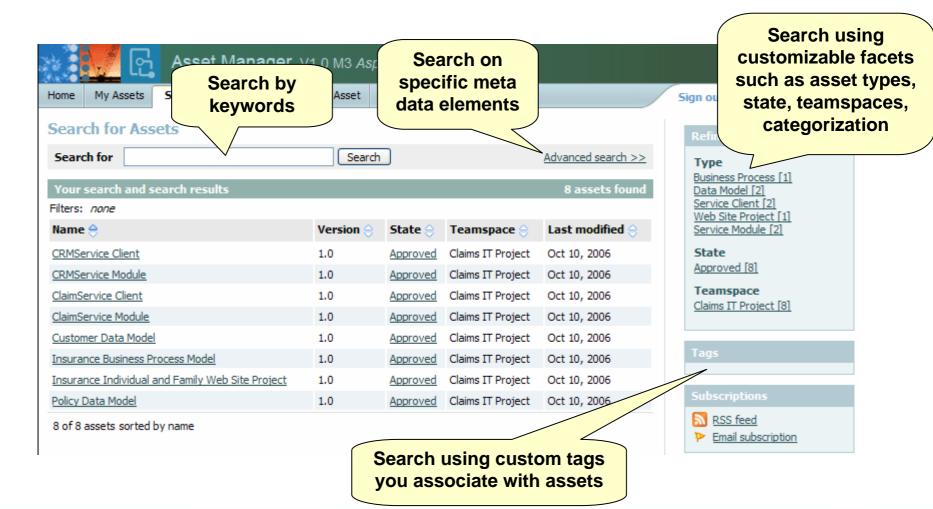

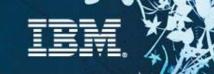

### Scenario 2 : Search or evaluate an asset - RAM Web UI

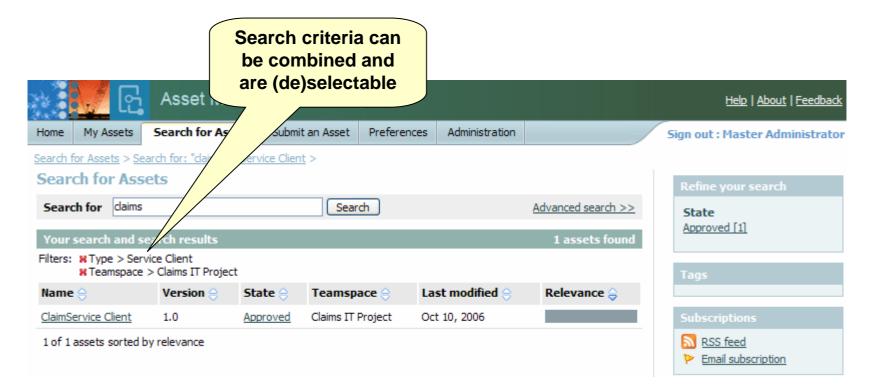

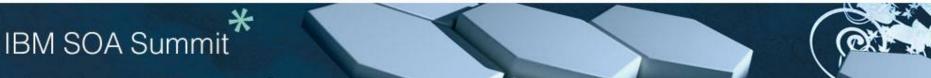

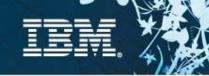

### Scenario 3 : Retrieve and use an asset

#### Description

- Analyst/Architect/Developer... do the following:
  - indicate the intended use of the asset (further evaluation, or actual use)
  - add the asset to their product/project
  - import the asset into their IDE workspace

#### **Pain points**

- ✓ don't know how to get started to use the asset
- how and where asset is putting artifacts in my workspace
- $\checkmark$  difficult to determine who is using the asset and where it is being used
- ✓ Inability to plan or implement fix or feature lack of notification when a new asset is available or has changed
- ✓ difficult to get support who is responsible for maintaining the asset or where to get help
- ✓ determine which projects, products and assets are impacted by changes to software and non-software related artifacts

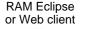

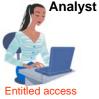

RAM Eclipse or Web client

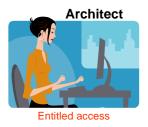

RAM Eclipse or Web client

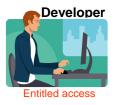

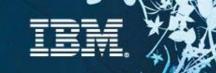

### Scenario 3 : Retrieve and use an asset - RAM Web UI

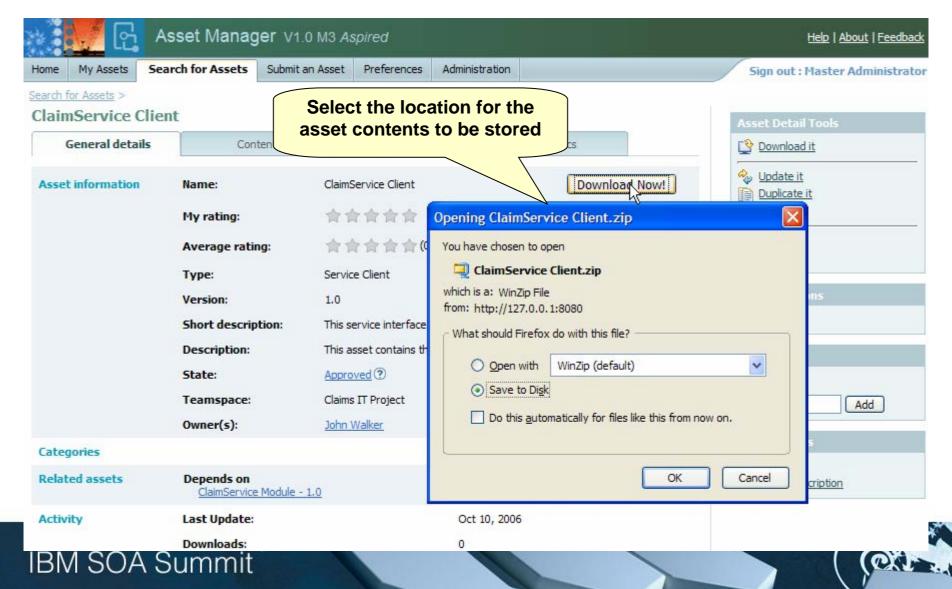

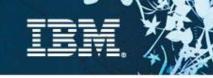

### Scenario 4 : Create and package asset

### Description

- Analyst/Architect/Developer... do the following:
  - create artifacts for the asset in RAM
  - select the artifacts to be included in the asset
  - enter meta data & classification information

### Pain points

- Create
  - Identifying candidate assets
  - Harvesting asset artifacts
  - •Without understanding context for reuse

#### ✓Package

- •inconsistent organization for assets, the information captured, their classification, and entitlements so that they can be used by others.
- •Time consuming to package
- Don't know how to package assets
- •Different packaging needs differ depending on product.

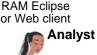

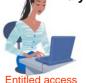

RAM Eclipse or Web client

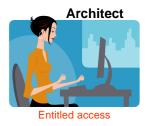

RAM Eclipse or Web client

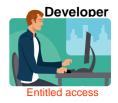

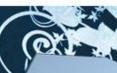

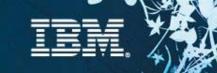

### Scenario 4 : Create and package asset - RAM Web UI

| me My Assets Se            | arch for Assets | Submit an Asset        | Preferences | Administration |        | Sign out : Master Adm                        |
|----------------------------|-----------------|------------------------|-------------|----------------|--------|----------------------------------------------|
| ubmit an asset<br>Describe |                 | Categorize             | ۵           | sociate        | Attach | Confirm                                      |
| Asset name                 | Tax Calc Servio |                        |             |                | Augur  |                                              |
| Version                    | 1.0             |                        |             |                |        |                                              |
| Teamspace                  | Claims IT Proje | ect                    |             | ~              |        | Fill out asset meta                          |
| Short description          | Calculates tax  | implications on claims |             |                |        | data, select artifact<br>and "Save as draft" |
| Description                |                 |                        |             |                |        | and Save as unan                             |
|                            |                 |                        |             |                |        |                                              |
| Tage                       | enter tags sep  | parated by spaces      |             |                |        |                                              |
| Tags                       |                 |                        |             |                |        |                                              |
| Туре                       | Service Client  |                        |             | *              |        |                                              |
|                            | Service Client  |                        |             | person hours   |        |                                              |

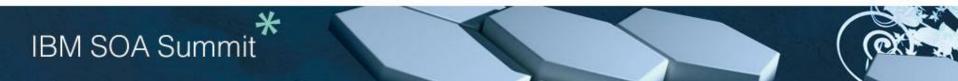

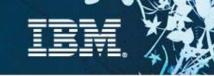

### Scenario 4: Create and package an asset - RAM Web UI

- Chose type, categories, relationships and files to upload
- Can specify additional tags for searching
- Wizard guides the user based on how the Asset type is defined

| Home  | My Assets       | Search for Assets | Submit an Asset   | Preferences    | Administration |        | Sign out : Mas | ter Administrator |
|-------|-----------------|-------------------|-------------------|----------------|----------------|--------|----------------|-------------------|
| Subn  | nit an asse     | et                |                   |                |                |        |                |                   |
|       | Describe        |                   | Categorize        | ategorize Asso |                | Attach | Confirm        |                   |
| * Ass | set name        | My Asset          |                   |                |                |        |                |                   |
| * Ver | sion            | 1.0               |                   |                |                |        |                |                   |
| * Теа | amspace         | Delta Project     | t Team            |                | ~              |        |                |                   |
| * Sho | ort description | n This is my Ass  | set               |                |                |        |                |                   |
| Des   | scription       |                   |                   |                |                |        |                |                   |
|       |                 |                   |                   |                |                |        |                |                   |
| Tag   | 15              | enter taas se     | parated by spaces |                |                |        |                |                   |
| * тур |                 |                   | asset type        |                | ~              |        |                |                   |
|       | ation time      |                   |                   |                | person hours   | ~      |                |                   |
|       | age time        |                   |                   |                | person hours   |        |                |                   |
| 030   | ige time        |                   |                   |                | personnours    |        |                |                   |

Next Save as draft Submit Cancel

# Scenario 5 : Submit asset Description

Analyst/Architect/Developer... do the following:
 create an entry for the asset in RAM
 refine meta-data & define asset entitlement

### **Pain points**

✓ Inconsistent organization for assets, the information captured, their classification, and entitlements so that they can be used by others.

- Manually storing and manages assets
- Inconsistent registering of assets
- Different packaging needs differ depending on product.
- Team members don't know when there are new assets or updates

 Difficult to understand asset technical context, inter-relationships and dependencies because it isn't defined or communicated

### IBM SOA Summit

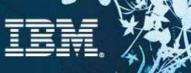

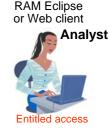

RAM Eclipse or Web client

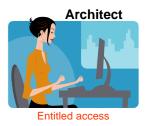

RAM Eclipse or Web client

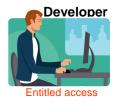

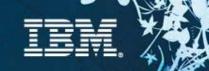

### Scenario 5 : Submit asset – RAM Web UI

| A Regional Activity of the second second | sset Manag                                                                 | er v1.0 M3 As                         | spired                                                                         |                |                                    | Help   About   Feedbac                                                           |
|----------------------------------------------------------------------------------------------------|----------------------------------------------------------------------------|---------------------------------------|--------------------------------------------------------------------------------|----------------|------------------------------------|----------------------------------------------------------------------------------|
| Home My Assets Sea                                                                                                    | arch for Assets                                                            | Submit an Asset                       | Preferences                                                                    | Administration |                                    | Sign out : Master Administrat                                                    |
| ax Calc Service (                                                                                                    | lient                                                                      |                                       |                                                                                |                |                                    | Asset Detail Tools                                                               |
| General details                                                                                                    | Content                                                                    |                                       | Rate and discuss                                                               |                | Statistics                         | Download it                                                                      |
| Asset information                                                                                                    | Name:<br>My rating:                                                        |                                       | Tax Calc Serv                                                                  |                | Download Now!                      | Update it     Duplicate it     Delete it                                         |
|                                                                                                    | Average rating:<br>Type:<br>Version:<br>Short description:<br>Description: |                                       | ★★★★★ (0 ratings)<br>Service Client<br>1.0<br>Calculates tax implications on ( |                | Select "Submit<br>for approval" to | Email it<br>Rate it                                                              |
|                                                                                                    |                                                                            |                                       |                                                                                |                | submit the<br>asset                | Review Actions                                                                   |
|                                                                                                    |                                                                            |                                       |                                                                                |                |                                    | As-Is Provide AS-IS     Submit for approval                                      |
|                                                                                                    | State:<br>Teamspace                                                        |                                       | Draft ⑦<br>Claims IT Proj                                                      | ect            |                                    | Tags                                                                             |
|                                                                                                    | Owner(s):                                                                  |                                       | Master Admini                                                                  |                |                                    | Add                                                                              |
| Categories                                                                                                    | - Sector                                                                   | <u>cial Services</u><br>cial Services |                                                                                |                |                                    | Subscriptions          Subscriptions         RSS feed         Email subscription |
| Related assets                                                                                                    |                                                                            |                                       |                                                                                |                |                                    | Review Process Information                                                       |
| Activity                                                                                                    | Last Update:<br>Downloads:                                                 |                                       | Oct 19, 2006<br>0                                                              |                |                                    | Service Client Review                                                            |
|                                                                                                    |                                                                            |                                       |                                                                                |                |                                    | 🖻 <u>Ñ</u> Individual Reviewers [1]                                              |

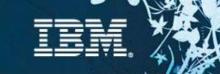

### Scenario 6: Review & approve asset

#### Description

- Review
  - Asset Manager or review board does the following:
    - determines and notifies asset reviewers
  - Asset Reviewer does the following:
    - reviews the asset
    - submit asset review
  - Asset Manager or review board approve
    - evaluates the submitted reviews
    - approves or rejects the asset for publishing
  - System notifies the submitter/author/producer/owner/reviewers

#### **Pain points**

- Needs assets which have been validated and verified for a specified context and scope of reuse
- Needs assets which have met enterprise rules, policies and governance
- Lack of awareness of where the asset is in the workflow

#### This offering will provide the ability to ...

- Out of the box default workflow
- Capture review process information
- Send workflow email notification

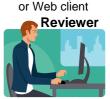

RAM Eclipse

RAM Eclipse or Web client

Entitled access

Asset Manager

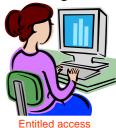

RAM Eclipse or Web client **Asset** 

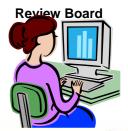

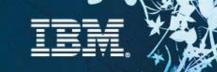

### Scenario 6: Review & approve asset – RAM Web UI

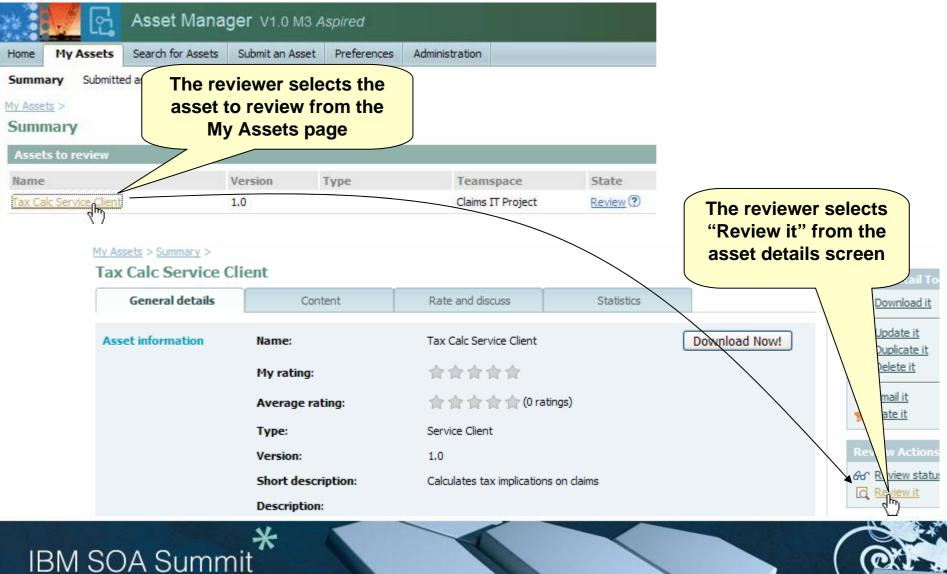

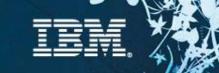

### Scenario 6: Review & approve asset - RAM Web UI

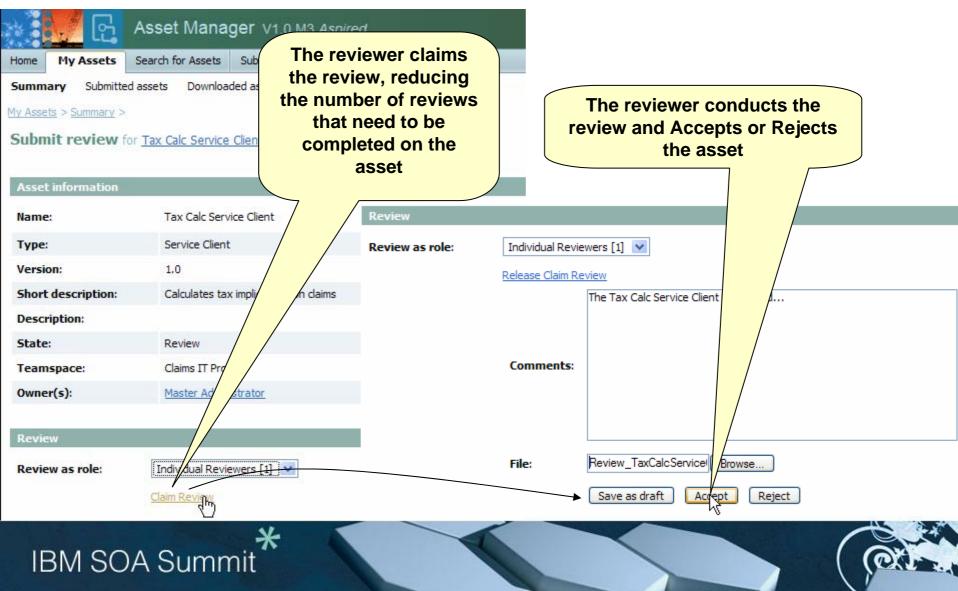

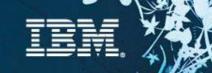

### Scenario 7: Measure asset activity

### Description

- [Precondition] Asset submitted & may have activity
- Administrator does the following:
  - Generate metrics reports

### Pain points

✓ Management needs to quantify activity level, benefits realized, return on investment & quality

### This offering will provide the ability to ...

- ✓ Capture asset production effort
- Capture expected reuse & actual consumption effort)
- Capture downloads, submissions, approvals,
- ✓ Generate derived metrics (ROI, productivity, cost savings...)
- Reporting and charting metrics
- To report on asset defects stored in ClearQuest

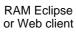

Teamspace Administrator

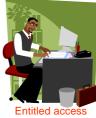

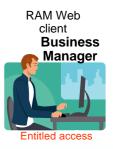

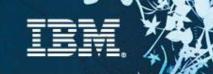

### Scenario 7: Measure Asset Activity

## Metrics and reporting are supported in RAM

- ✓ Asset Level Reports
  - Downloads, browses, feedback and ratings
- Repository Level Reports
  - Assets by teamspace, type, and state
  - Search History
  - Downloads

**IBM SOA Summit** 

## Investigating a custom reporting solution using BIRT

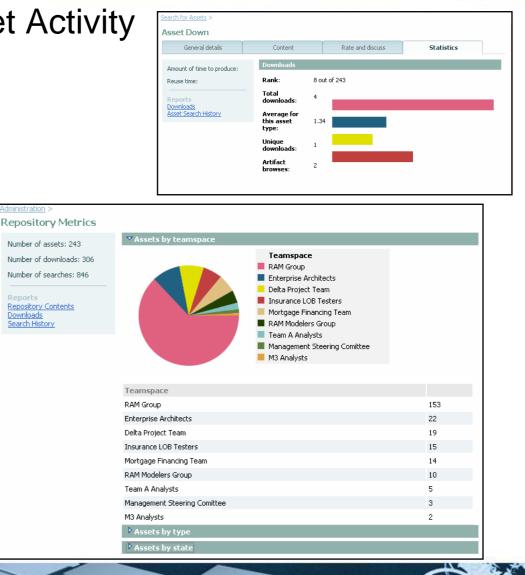

### Scenario 8: Modify and create new asset version

#### Description

- Analyst/Architect/Developer... do the following:
  - selects existing asset in RAM
  - modifies asset properties and saves changes
  - indicates if a new version is required

#### **Customer pain points**

- $\sqrt{Lack}$  of notification when a new version of an asset is available
- Difficulty tracking multiple versions of an asset
- Difficulty tracking usage of different asset versions
- Difficult to understand when and how assets changed and what artifacts were changed
- Time wasted to setup a workspace to fix or enhance asset

#### This offering will provide the ability to ...

- ✓ Get email notification RSS feed of when there are new asset versions.
- ✓ Update asset contents, descriptions, metadata and other properties
- Version assets in ClearCase or CC Multisite
- Create a CQ change request from RAM asset details
- Report on asset usage by asset version
- ✓ Have assets refer to artifacts by reference in ClearCase or CVS
- Invoke an asset meta data diff between 2 versions of an asset
- Recreate and populate a workspace with asset contents from ClearCase by reference or RAM.

#### Key technology or integration components

Optionally ClearCase, ClearQuest, CVS

### **IBM SOA Summit**

**RAM Eclipse** or Web client

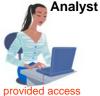

RAM Eclipse or Web client

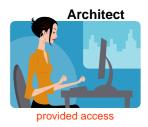

RAM Eclipse or Web client

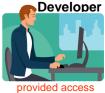

### CP

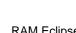

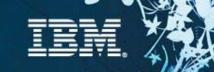

### Scenario 8 : Modify and create new asset version - RAM Web UI

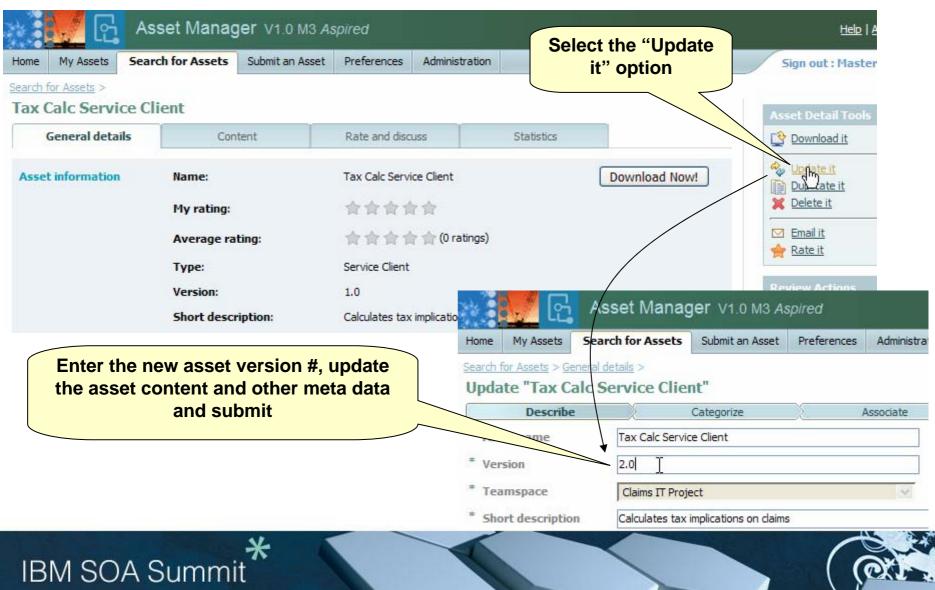

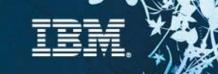

### Notifications

### **Email and RSS Notification are supported**

### Notifications can optionally occur when:

- An asset is submitted / updated
- Review state of an asset is changed

### Search subscriptions are also supported

Notified periodically of search results

| Subscriptions                         |  |  |  |  |  |
|---------------------------------------|--|--|--|--|--|
| RSS feed           Email subscription |  |  |  |  |  |

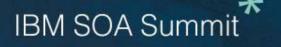

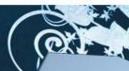

### Scenario 9 : Asset Development Process

#### Description

✓ [Precondition] Software type assets requires established software architecture & process, versioning & configuration management skills

#### **Customer pain points**

✓Wasted effort in reuse imitative

lack of process
don't know how to get started
Unable to find assets for specific process step
To much time spent on review

#### This offering will provide the ability to ...

ABD & management process guidance

✓ Rational Method Composer – Rational Unified Process

RMC RUP website
RMC project
Sample process templates & tutorial movies

Provide URI to applicable assets from the process step

✓ Submit assets "as-is" for specified users

#### Key technology or integration components

- Requires Web browser
- ✓To customize requires RMC

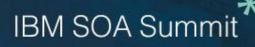

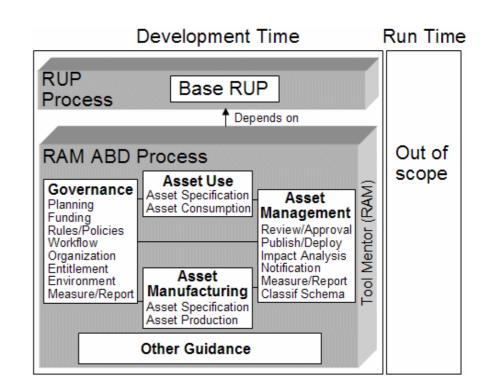

CP

### Scenario 10: Product Administration

### Description

 Product Administrator sets up and maintains Repository Server

### **Customer pain points**

- ✓ Total cost of ownership because of administration
- Auditing for security and regulatory purposes
- Complexity in setting up product integrations

### This offering will provide the ability for ...

Product administrators to:

•Reduce user admin cost by authenticating users using application server LDAP security context and defining access controls using groups

Repository administrators to:

Import and export RAM configuration information

Configure a single instance of RAM for entire enterprise

Enable activity auditing

•Define which ClearQuest instance and ClearCase Multisite replicas to use for asset production and consumption scenarios

•Configure which WSRR instances being used

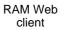

Teamspace Administrator

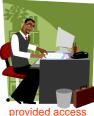

RAM Web client

Repository Administrator

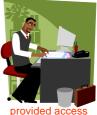

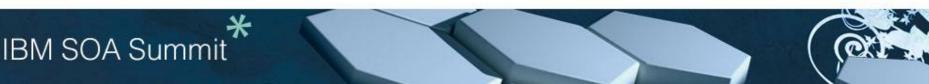

### Scenario 11: Service Lifecycle Governance with WebSphere Service Registry & Repository

#### Description

[Precondition] Service deployed in WSRR

✓ Developer or Architect creates a new service asset or includes a deployed service in a new asset

 $\checkmark$  Administrator defines common and unique development and runtime categorizations and ACLs

CP

#### **Customer pain points**

**IBM SOA Summit** 

 $\checkmark$  Difficult to determine what service artifacts were used to create or consume a service

 $\checkmark$  Consistently administrate & enforce ACLs & categorizations for entire service asset lifecycle

✓ Understand which assets that use deployed services from WSRR

 $\checkmark$  Ensure traceability between service assets created with RAM and deployed in WSRR

#### This offering will provide the ability to ...

✓Make WSRR deployed services available as searchable assets in RAM

✓ Populate RAM categorizations with retrieved WSRR service classifications

✓ Publish RAM Service Assets to WSRR using a wizard

✓ See RAM Service Asset that are traceable to WSRR deployed services.

RAM Eclipse or Web client

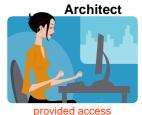

RAM Eclipse or Web client

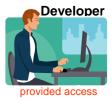

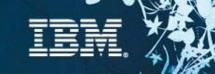

### Summary

### Asset reuse is becoming critical

- Reduce software development costs
- Improve quality by facilitating the reuse
- Enable Globally Distribute Development
- Rational Asset Manager provides the tools <u>integrated</u> with industry leading processes required for successful asset reuse!

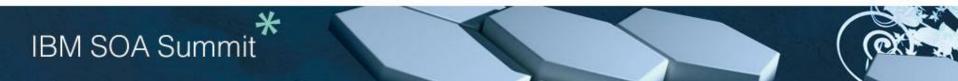

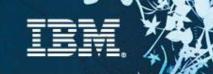

### **Targeted Platforms**

#### **Operating Systems**

- Windows XP Profession SP2
- Vista Business Edition
- Windows Server 2003 Standard Edition
- Windows Server 2003 Enterprise Edition
- SuSE Linux 10 (Intel 32 bit)
- Red Hat Linux Enterprise AS4

#### Database

- DB2 Enterprise Server Edition 8.2, 9.1
- Oracle 9.2.0 (9i), 10g
- SQL Server 2005

#### LDAP

Microsoft Active Directory Server 2003

#### Integrations

- ClearCase v7.0.0.1
- ClearQuest v7.0.0.1
- WSRR v6.0.0.1
- CVS 1.11.22 or later

### Browsers

- Microsoft Internet Explorer 6 SP1, 7
- FireFox 1.5.x, 2

#### IDE

- ✓ 3.2.1
- IBM Rational Software Development Platform products (RAD, RSA etc) v7

#### **Application Server**

- WebSphere Application Server V6.0.2 and Fix Pack 11
- WebSphere Application Server v6.1
- Tomcat v5.5
- Includes WebSphere Application Server embeddable v6.1

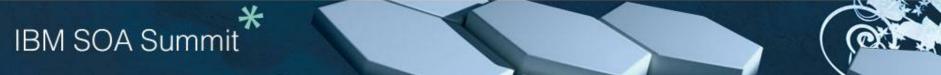